# <span id="page-0-0"></span>Terraform: Configuration Management for Cloud Services

Martin Schütte

26 February 2016

GUUG-Frühjahrsfachgespräch

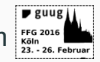

# TERRAFORM

Build, Combine, and Launch Infrastructure

## <span id="page-2-0"></span>**[Concepts](#page-2-0)**

#### From Servers …

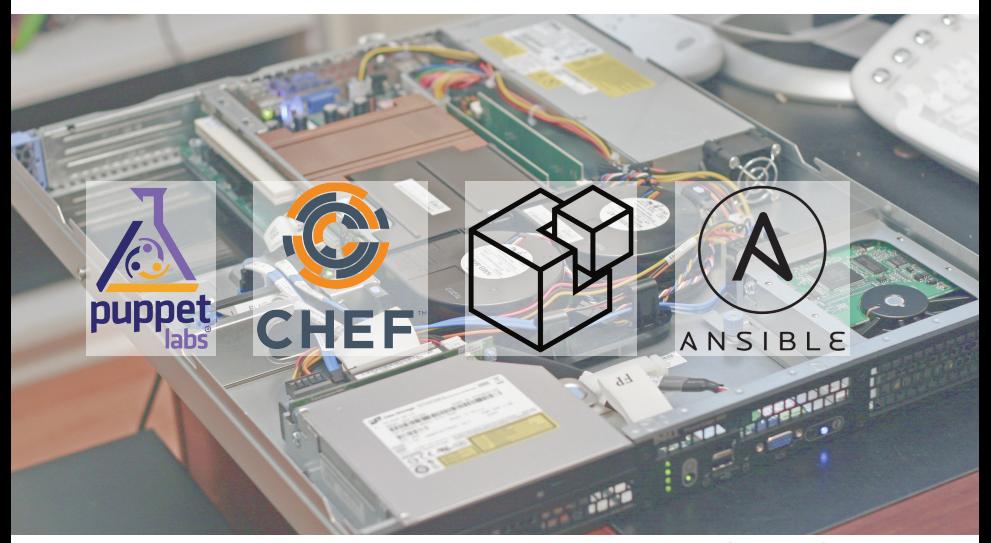

by Rodzilla at [Wikimedia Commons](https://commons.wikimedia.org/wiki/File:Inside_and_Rear_of_Webserver.jpg) [\(CC-BY-SA-3.0](http://creativecommons.org/licenses/by-sa/3.0/))

#### …to Services

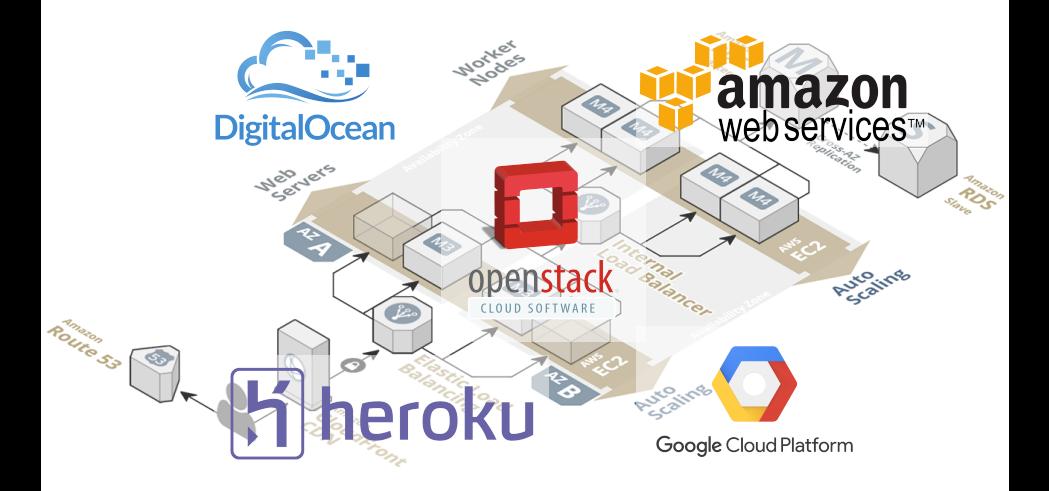

- Replace "click paths" with source code in VCS
- Lifecycle awareness, not just a setup.sh
- Reproducible environments
- Specification, documentation, policy enforcement
- Simple model of resource entities with attributes
- Stateful lifecycle with CRUD operations
- Declarative configuration
- Dependencies by inference
- Parallel execution
- Provider: a source of resources (usually with an API endpoint & authentication)
- Resource: every thing "that has a set of configurable attributes and a lifecycle (create, read, update, delete)" – implies ID and state
- Provisioner: initialize a resource with local or remote scripts
- Order: directed acyclic graph of all resources
- Plan: generate an execution plan for review before applying a configuration
- State: execution result is kept in state file (local or remote)
- Lightweight: little provider knowledge, no error handling

### Providers:

- AWS
- Azure
- Google Cloud
- Heroku

• …

- DNSMadeEasy
- OpenStack

#### Resources:

- aws\_instance
- aws\_vpc
- aws\_elb
- aws\_iam\_user
- azure\_instance
- heroku\_app

• …

### Provisioners:

- chef
- file
- local-exec
- remote-exec
- Hashicorp Configuration Language (HCL), think "JSON-like but human-friendly"
- Variables
- Interpolation, e.g. "number \${count.index + 1}"
- Attribute access with resource\_type.resource\_name
- Few build-in functions, e. g. base64encode(string), format(format, args…)

#### HCL vs. JSON

```
# An AMT
variable "ami" {
  description = "custom AMI"
}
```
{

} }

```
/* A multi
  line comment. */
resource "aws_instance" "web" {
 ami = "\{var.ami}"
 count = 2source dest check = false
```

```
connection {
  user = "root"}
```
}

```
"variable": {
  "ami": {
    "description": "custom AMI"
  }
},
"resource": {
  "aws_instance": {
    "web": {
      "ami": "$\{var.ami\}",
      "count": 2,
      "source_dest_check": false,
      "connection": {
        "user": "root"
      }
    }
  }
```
# <span id="page-12-0"></span>[Example: Simple Webservice](#page-12-0)

### Example: Simple Webservice (part 1)

```
### AWS Setup
   provider "aws" {
     access key = "\${var.aws access key}"
     secret\_key = "$\{var.aws\_secret\_key\}"region = "\${var.aws region}"
   }
   # Queue
   resource "aws_sqs_queue" "importqueue" {
     name = "${var.app_name}-${var.aws_region}-importqueue"
   }
   # Storage
   resource "aws_s3_bucket" "importdisk" {
     bucket = "${var.app_name}-${var.aws_region}-importdisk"
     acl = "private"}
Martin Schütte | Terraform | GUUG FFG 2016 12/29
```
### Example: Simple Webservice (part 2)

```
### Heroku Setup
provider "heroku" { ... }
# Importer
resource "heroku_app" "importer" {
  name = "${var.app_name}-${var.aws_region}-import"
  region = "eu"config_vars {
   SQS QUEUE URL = "${aws sqs queue.importqueue.id}"
   S3_BUCKET = "${\text{rows}_s3_b</u>}
}
resource "heroku_addon" "mongolab" {
 app = "$\{heroku\_app.inporter.name\}"plan = "mongolab:sandbox"
}
```
Martin Schütte | [Terraform](#page-0-0) | GUUG FFG 2016 13/29 13: 13/29 13: 13/29

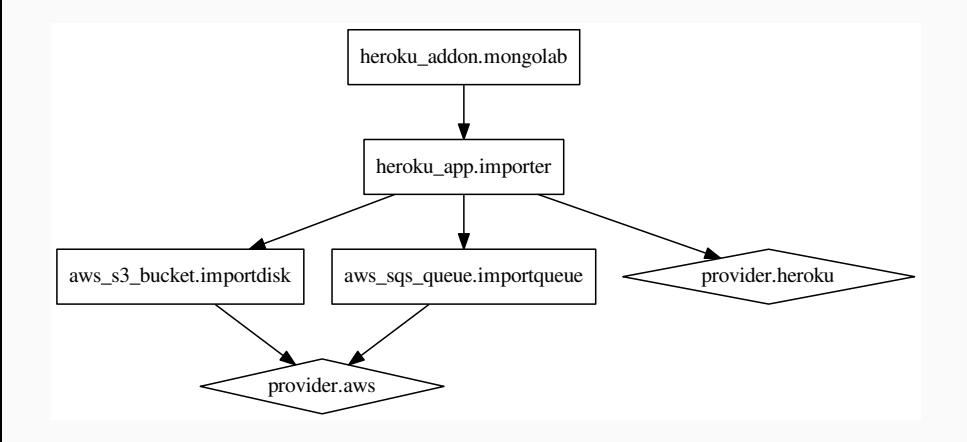

### Terraform Process

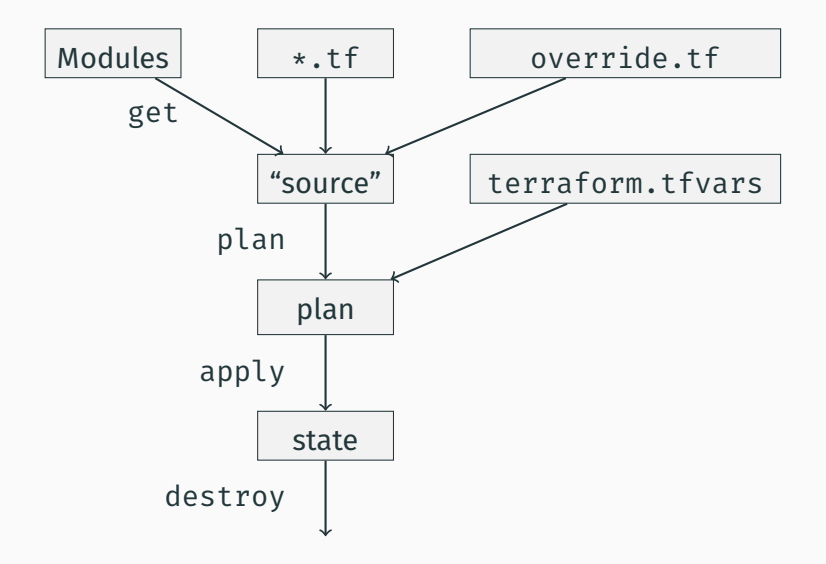

### Example: Add Provisioning

```
# Importer
resource "heroku_app" "importer" {
  name = "\S{var.app_name}-${var.aws_region}-import"
  region = "eu"config_vars { ... }
  provisioner "local-exec" {
    command = <FOTcd ~/projects/go-testserver &&
git remote add heroku ${heroku app.importer.git url} &&
git push heroku master
FOT
  }
}
```
### Example: Add Outputs

```
# Storage
resource "aws_s3_bucket" "importdisk" { ... }
# Importer
resource "heroku app" "importer" \{ \ldots \}# Outputs
output "importer bucket arn" {
  value = "\${aws s3 bucket.importdisk.arn}"
}
output "importer url" {
  value = "\${heroku app.importer.web url}"
}
output "importer gitrepo" {
  value = "${heroku_app.importer.git_url}"
}
```
## <span id="page-19-0"></span>[Modules](#page-19-0)

#### "Plain terraform code" lacks structure and reusability

Modules

- are subdirectories with self-contained terraform code
- may be sourced from Git, Mercurial, HTTPS locations
- use variables and outputs to pass data

# Every Terraform directory may be used as a module. Here I use the previous webservice example.

```
module "importer west" {
    source = "../simple"
    aws\_region = "eu-west-1"app name = "\${var.appendname}"aws_access_key = "\${var.aws\_access\_key}"aws_secret_key = "$\{var.aws\ server\ level"heroku login email = "\frac{1}{2}{var.heroku login email}"
    heroku login api key = "${var.heroku login api key}"
}
```

```
module "importer central" {
   source = "../simple"
   aws region = "eu-central-1"# ...
```
Martin Schütte | [Terraform](#page-0-0) | GUUG FFG 2016 20/29

}

```
# Main App, using modules
resource "heroku_app" "main" {
  name = "${var.app name}-main"
  region = "eu"config_vars {
    IMPORTER_URL_LIST = <<EOT
[ "${module.importer west.importer_url}",
  "${module.importer_central.importer_url}" ]
FOT
  }
}
output "main url" {
  value = "\${heroku app.main.web url}"
}
```
# <span id="page-24-0"></span>[Plugins](#page-24-0)

- Learn you some Golang
- Use the schema helper lib
- Adapt to model of Provider (setup steps, authentication) and Resources (arguments/attributes and CRUD methods)

### Simple Plugin: MySQL

### Implements provider [mysql](https://www.terraform.io/docs/providers/mysql/index.html) with resource [mysql\\_database](https://www.terraform.io/docs/providers/mysql/r/database.html).

Code at [builtin/providers/mysql](https://github.com/hashicorp/terraform/tree/master/builtin/providers/mysql) ?

Martin Schütte | [Terraform](#page-0-0) | GUUG FFG 2016 23/29

## <span id="page-27-0"></span>[Usage](#page-27-0)

#### Issues

Under active development, current version 0.6.12

- Still a few bugs, e. g. losing state info
- Modules are *very* simple
- Lacking syntactic sugar (e. g. aggregations, common repetitions)

General problems for this kind of tool

- Testing is inherently difficult
- Provider coverage
- Resource model mismatch, e. g. with Heroku apps
- Ignorant of API rate limits, account ressource limits, etc.

Tools:

- [AWS CloudFormation](https://aws.amazon.com/cloudformation/) (with Generator-Tools)
- [OpenStack Heat](http://docs.openstack.org/developer/heat/)

Configuration Management:

- [SaltStack Salt Cloud](https://docs.saltstack.com/en/develop/topics/cloud/index.html)
- [Ansible v2.0 includes cloud modules](http://docs.ansible.com/ansible/list_of_cloud_modules.html)

Libraries:

- [fog,](http://fog.io/) Ruby cloud abstraction library
- [boto](https://boto3.readthedocs.org/en/latest/), Python AWS library
- Use a VCS, i. e. git
- Use PGP to encrypt sensitive data, e. g. with [Blackbox](https://github.com/StackExchange/blackbox)
- Use separate user credentials, know how to revoke them
- Take a look at [Hashicorp Atlas](https://www.hashicorp.com/atlas.html) and its workflow

### Hashicorp Workflow

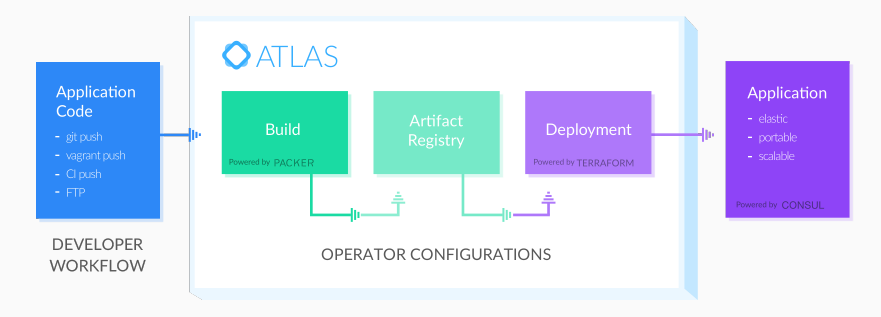

image by Hashicorp [Atlas: Artifact Pipeline and Image Deploys with Packer and Terraform](https://www.hashicorp.com/blog/atlas-artifact-pipeline.html)

### Links and Resources

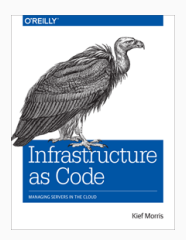

*Defining system infrastructure as code and building it with tools doesn't make the quality any better. At worst, it can complicate things.* — *[Infrastructure as Code](http://infrastructure-as-code.com/)* by Kief Morris

- [Terraform](https://www.terraform.io/)
- [hashicorp/terraform](https://github.com/hashicorp/terraform) $\Omega$
- [StackExchange/blackbox](https://github.com/StackExchange/blackbox)  $\Omega$
- [Terraform: Beyond the Basics with AWS](https://aws.amazon.com/blogs/apn/terraform-beyond-the-basics-with-aws/)

### Thank You!

# Questions?

Martin Schütte info@mschuette.name

#### <http://slideshare.net/mschuett/>

Martin Schütte | [Terraform](#page-0-0) | GUUG FFG 2016 29/29